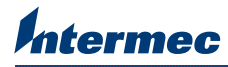

## Thermal Printhead (200/300 dpi) Installation Instructions

These instructions tell you how to install a 200 dpi or 300 dpi thermal printhead in an EasyCoder PD4/PD41/PD42 printer. The kit contains the following:

- 200 dpi or 300 dpi thermal printhead
- Printhead adapter printed circuit board (PCB)

## Required Tools

To install the interface board in your printer, you need these tools:

- Screwdriver, slotted
- Screwdriver, Phillips (with magnetic tip)

## Installing the Thermal Printhead and the Adapter PCB

Before you begin installation, please acknowledge the following important safety notes:

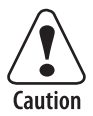

**Make sure the printer has been turned off and disconnected from the power supply before you start installation.**

**Stellen Sie sicher, dass der Drucker abgeschaltet und von der Stromversorgung abgetrennt wurde, bevor Sie mit der Installation beginnen.**

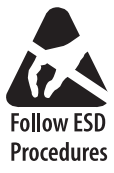

**Take precautions against electrostatic discharge, for example, by wearing grounded wrist straps.**

## **To install the thermal printhead**

- **1** Turn off the printer and unplug the power cord.
- **2** Open the side door of the printer.
- **3** Raise the printhead by pulling out the printhead lever and turning it counterclockwise a quarter of a turn.
- **4** Remove any thermal transfer ribbon.
- **5** Remove the old printhead by pulling it out toward the front of the printer.

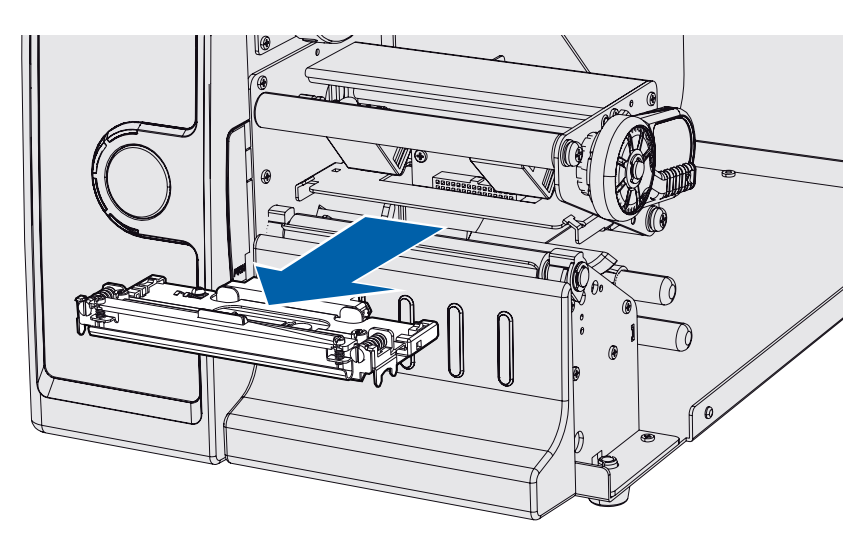

Steps 6-9 describe how to replace the printhead adapter PCB which is necessary if you are changing to a printhead with different resolution (for instance, going from 200 dpi to 300 dpi). If this is not the case, go to Step 11.

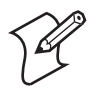

**Note:** If you are using a PD4 printer, you cannot switch to a printhead with a different resolution other than that which the printer was designed for.

 Move the balance boxes to the center position, to facilitate the removal of the adapter PCB.

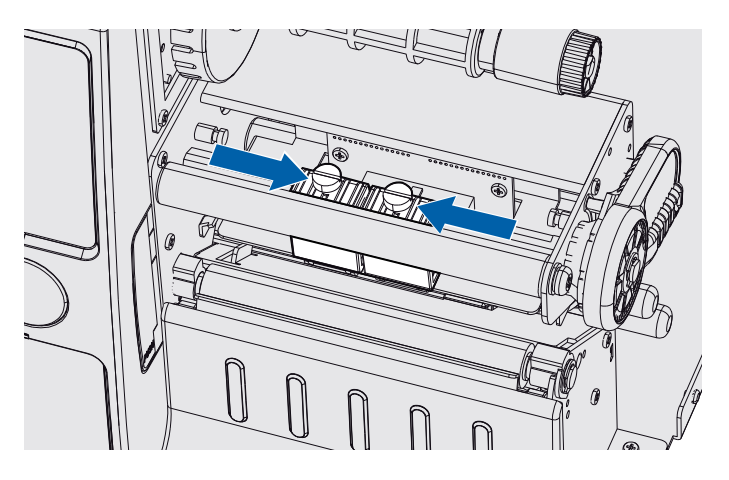

- Use an appropriate tool, for example a slotted screwdriver, to carefully pry the printhead cable connector loose from the adapter PCB.
- Remove the two screws that attach the adapter PCB to the printer. Remove the adapter PCB.

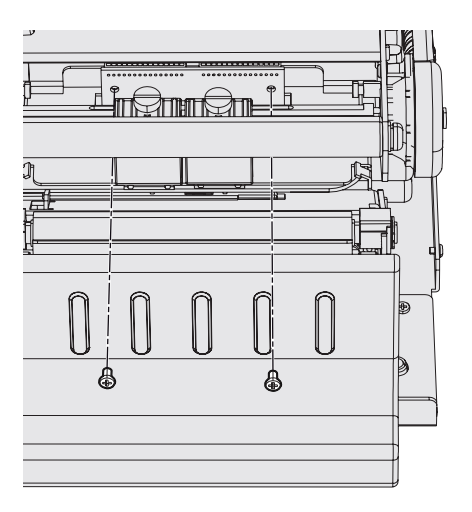

- Attach the new adapter PCB with the two screws removed in Step 8.
- Connect the printhead cable to the adapter PCB.
- Insert the new printhead and connect it to the adapter PCB.
- Adjust the position of the balance boxes so that they fit the width of your media.
- **13** Close the side door of the printer.
- **14** Plug in the power cord and turn the printer on.

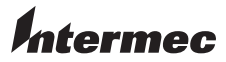

**Worldwide Headquarters** 6001 36th Avenue West Everett, Washington 98203 U.S.A.

**tel** 425.348.2600

**fax** 425.355.9551

www.intermec.com

© 2007 Intermec Technologies Corporation. All rights reserved.

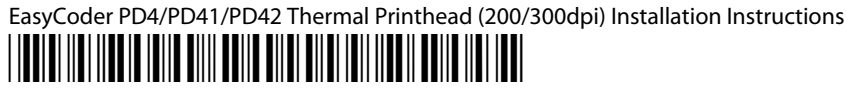

P/N 1-960658-02